## Package 'ABCanalysis'

October 12, 2022

<span id="page-0-0"></span>Type Package Title Computed ABC Analysis Version 1.2.1 Date 2017-03-13 Author Michael Thrun, Jorn Lotsch, Alfred Ultsch Maintainer Florian Lerch <lerch@mathematik.uni-marburg.de> Description For a given data set, the package provides a novel method of computing precise limits to acquire subsets which are easily interpreted. Closely related to the Lorenz curve, the ABC curve visualizes the data by graphically representing the cumulative distribution function. Based on an ABC analysis the algorithm calculates, with the help of the ABC curve, the optimal limits by exploiting the mathematical properties pertaining to distribution of analyzed items. The data containing positive values is divided into three disjoint subsets A, B and C, with subset A comprising very profitable values, i.e. largest data values (``the important few''), subset B comprising values where the yield equals to the effort required to obtain it, and the subset C comprising of nonprofitable values, i.e., the smallest data sets (``the trivial many''). Package is based on ``Computed ABC Analysis for rational Selection of most informative Variables in multivariate Data'', PLoS One. Ultsch. A., Lotsch J. (2015) [<DOI:10.1371/journal.pone.0129767>](https://doi.org/10.1371/journal.pone.0129767). Imports plotrix

**Depends**  $R$  ( $>= 2.10$ )

License GPL-3

LazyLoad yes

URL <https://www.uni-marburg.de/fb12/datenbionik/software-en>

Encoding UTF-8

NeedsCompilation no

Repository CRAN

Date/Publication 2017-03-13 14:31:38

### <span id="page-1-0"></span>R topics documented:

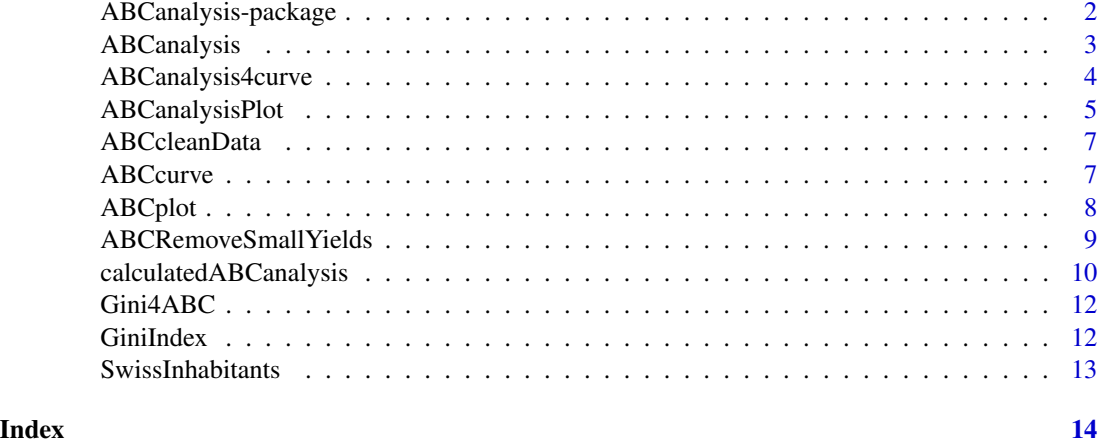

ABCanalysis-package *Computed ABC analysis*

#### Description

Computed ABC Analysis allows the optimal calculation of three disjoint subsets A,B,C in data sets containing positive values:

subset A containing few most profitable values, i.e. largest data values ("the important few"), subset B containing data, where the profit gain equals effort required to obtain this gain, and the subset C of non-profitable values, i.e. the smallest data sets ("the trivial many").

This package calculates the three subsets A, B and C by means of an algorithm based on statistically valid definitions of thresholds for the three sets A,B and C.

#### Note

Check out our new Umatrix package for visualisation and clustering of high-dimensional data on our Webpage.

#### Author(s)

Michael Thrun, Jorn Lotsch, Alfred Ultsch

<http://www.uni-marburg.de/fb12/datenbionik>

<mthrun@mathematik.uni-marburg.de>

#### References

Ultsch. A ., Lotsch J.: Computed ABC Analysis for Rational Selection of Most Informative Variables in Multivariate Data, PloS one, Vol. 10(6), pp. e0129767. doi 10.1371/journal.pone.0129767, 2015.

#### <span id="page-2-0"></span>ABCanalysis 3

#### Examples

```
data("SwissInhabitants")
abc=ABCanalysis(SwissInhabitants,PlotIt=TRUE)
SetA=SwissInhabitants[abc$Aind]
SetB=SwissInhabitants[abc$Bind]
SetC=SwissInhabitants[abc$Cind]
```
<span id="page-2-1"></span>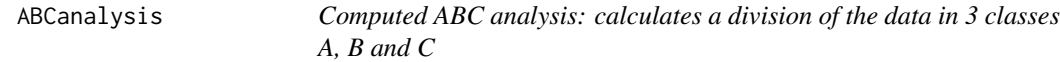

#### Description

divide the Data in 3 classes A, B and C such that A=Data[Aind] : with low effort much yield B=Data[Bind] : yield and effort are about equal C=Data[Cind] : with much effort low yield

#### Usage

ABCanalysis(Data,ABCcurvedata,PlotIt=FALSE)

#### Arguments

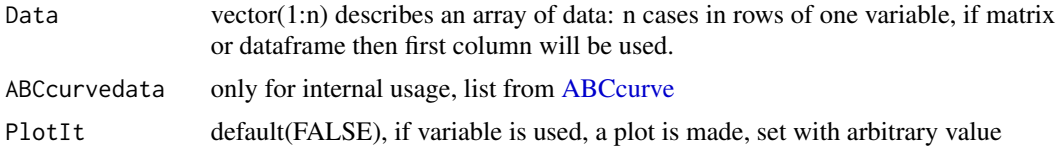

#### Details

Pareto point: Minimum distance to  $(0,1)$  = minimal unrealized potential BreakEven Point:  $B_x$  is the x value of the point, where the slope of ABCcurve equals one. For further description to p in variable AlimitIndInInterpolation see [ABCcurve](#page-6-1)

#### Value

Output is of type list which parts are described in the following

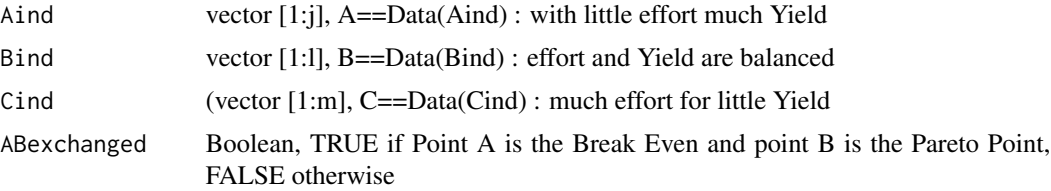

<span id="page-3-0"></span>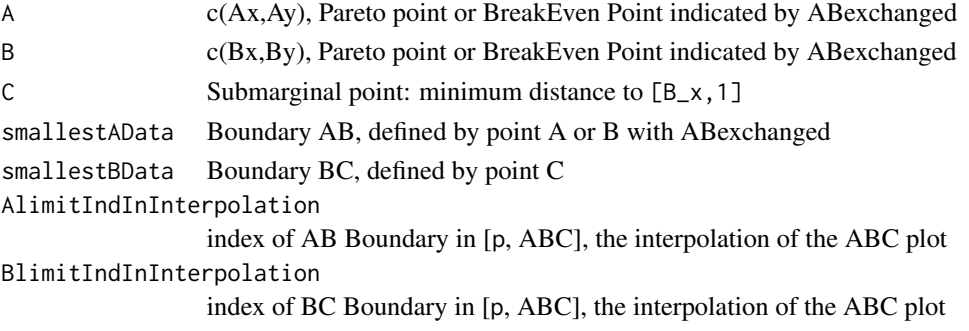

#### Author(s)

Michael Thrun

<http://www.uni-marburg.de/fb12/datenbionik>

#### References

Ultsch. A ., Lotsch J.: Computed ABC Analysis for Rational Selection of Most Informative Variables in Multivariate Data, PloS one, Vol. 10(6), pp. e0129767. doi 10.1371/journal.pone.0129767, 2015.

#### See Also

[ABCplot](#page-7-1)

#### Examples

```
data("SwissInhabitants")
abc=ABCanalysis(SwissInhabitants,PlotIt=TRUE)
A=abc$Aind
B=abc$Bind
C=abc$Cind
Agroup=SwissInhabitants[A]
Bgroup=SwissInhabitants[B]
Cgroup=SwissInhabitants[C]
```
ABCanalysis4curve *calculate ABC Analysis from a given curve.*

#### Description

calculate points A B C of the ABC Analysis from a given curve.

#### Arguments

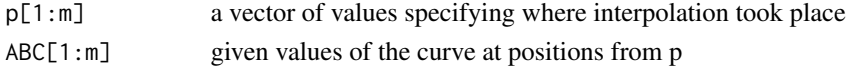

#### <span id="page-4-0"></span>Value

BreakEvenPunktIndex = BreakEvenPunktIndex, ParetoPunktIndex = ParetoPunktIndex, SubmarginalPunktIndex = SubmarginalPunktIndex,  $ABx = Effort[AB]$ ,  $ABy = Yield[AB]$ ,  $BCx = Effort[BC]$ ,  $BCy =$  $Yield[BC], Bx = Effort[B], By = Yield[B]))$ 

BreakEvenPunktIndex

Index of breakeven point

ParetoPunktIndex

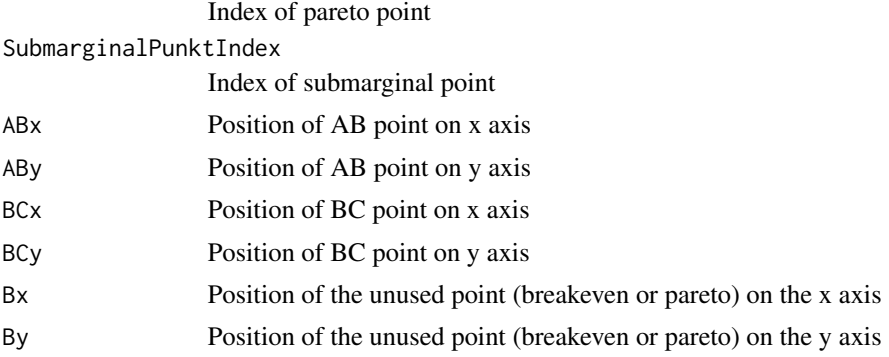

#### Author(s)

Florian Lerch

ABCanalysisPlot *Displays ABC plot with ABCanalysis*

#### Description

Displays ABC Curve : cumulative percentage of largest Data (effort) vs cumlative percentage of sum of largest data (yield) with set limits generated by an calculated ABCanalysis.

#### Usage

```
ABCanalysisPlot(Data, LineType = 0, LineWidth = 3,
ShowUniform = TRUE,title, limits = TRUE, MarkPoints = TRUE,
ABCcurvedata,ResetPlotDefaults=TRUE)
```
#### Arguments

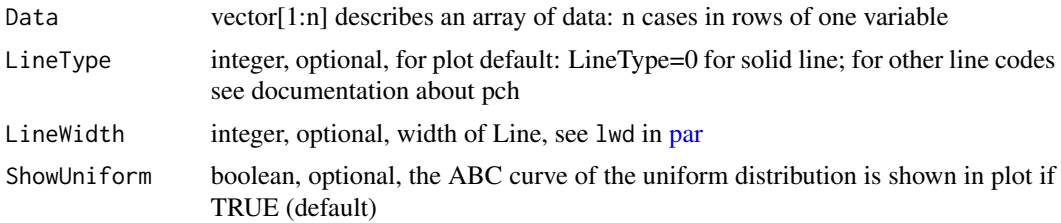

<span id="page-5-0"></span>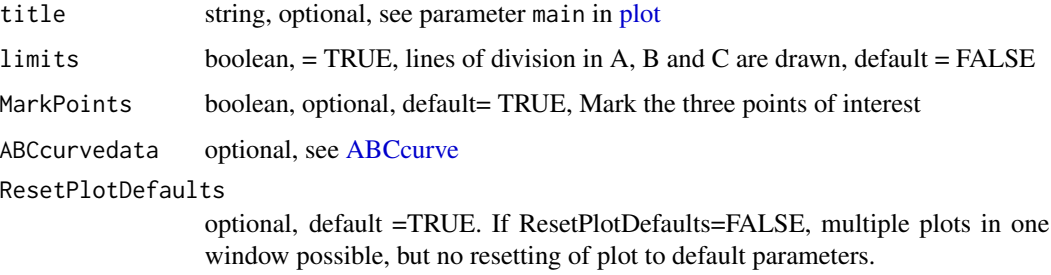

#### Value

object is a list of items with

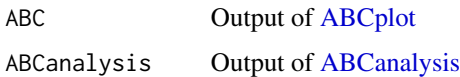

#### Note

The Break Even point is always marked with a green star.

The diagonal from (0,1) to (1,0) is the equilibrium, where effort equals yield.

#### Author(s)

Michael Thrun

<http://www.uni-marburg.de/fb12/datenbionik>

#### See Also

[ABCanalysis](#page-2-1)

#### Examples

```
## Standard Example
data("SwissInhabitants")
abc=ABCanalysisPlot(SwissInhabitants)
## Multiple plots in one Window:
m=runif(4,100,200)
s=runif(4,1,10)
Data=sapply(1:4,FUN=function(x,m,s) rnorm(1000,m,s),m,s)
# windows() #screen devices should not be used in examples etc
par(mfrow=c(2,2))
for (i in 1:4)
{
ABCanalysisPlot(Data[,i],ResetPlotDefaults=FALSE)
}
```
<span id="page-6-0"></span>

#### Description

Only the first column of Data is used, anything not beeinh positive numerical value is set to zero

#### Usage

ABCcleanData(Data)

#### Arguments

Data vector[1:n] describes an array of data: n cases in rows of one variable

#### Details

Data <0 are set to zero, non-numeric values (NA,NaN,etc.) in Data are set to zero strings and chars are set to zero infinitive numbers are set to max(Data)

#### Value

Output is of type list which's parts are described in the following

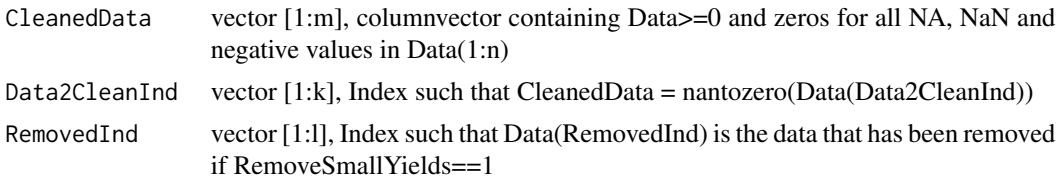

#### Author(s)

<http://www.uni-marburg.de/fb12/datenbionik>

Michael Thrun

<span id="page-6-1"></span>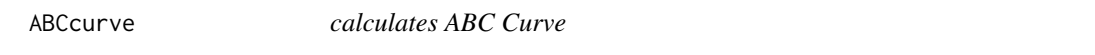

#### Description

Calculates cumulative percentage of largest data (effort) and cumulative percentages of sum of largest Data (yield) with spline interpolation (second order, piecewise) of values in-between.

#### Usage

ABCcurve(Data, p)

<span id="page-7-0"></span>8 ABCplot

#### Arguments

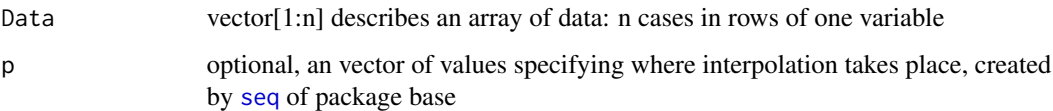

#### Value

Output is of type list which parts are described in the following

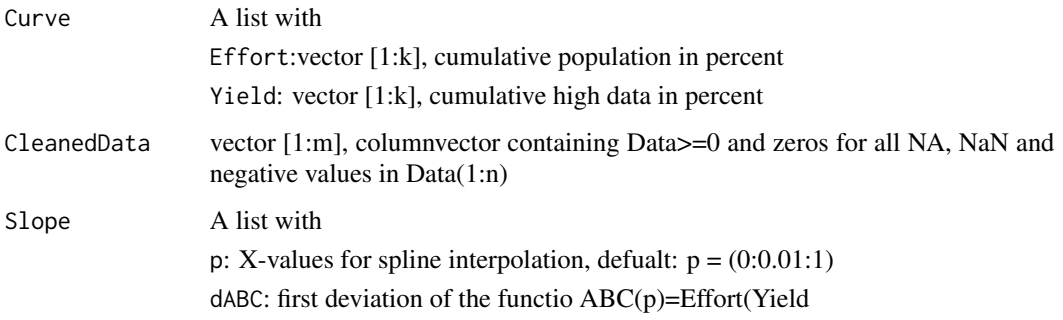

#### Author(s)

Michael Thrun

<http://www.uni-marburg.de/fb12/datenbionik>

#### References

Ultsch. A ., Lotsch J.: Computed ABC Analysis for Rational Selection of Most Informative Variables in Multivariate Data, PloS one, Vol. 10(6), pp. e0129767. doi 10.1371/journal.pone.0129767, 2015.

<span id="page-7-1"></span>ABCplot *displays an ABC Curve as an alternative to an Lorenz curve*

#### Description

Plots cumulative percentage of largest data (effort) vs. cumulative percentage of sum of largest data (yield)

#### Usage

```
ABCplot(Data, LineType = 0, LineWidth = 3, ShowUniform = TRUE,title, ABCcurvedata,defaultAxes = TRUE)
```
#### <span id="page-8-0"></span>Arguments

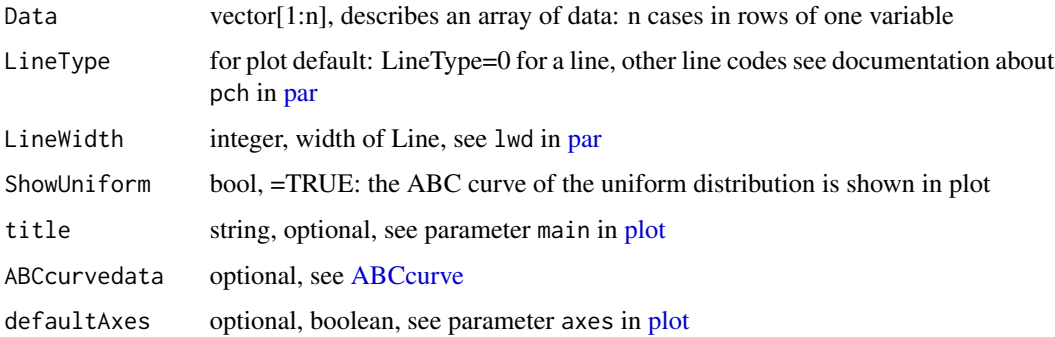

#### Value

Output is of type list which parts are described in the following

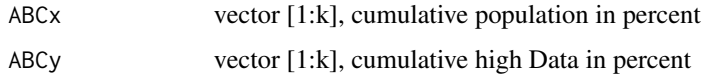

#### Note

The diagonal from  $(1,0)$  to  $(0,1)$  is the Equilibrium, where effort equals yield

#### Author(s)

Michael Thrun

<http://www.uni-marburg.de/fb12/datenbionik>

#### Examples

```
data("SwissInhabitants")
vec=ABCplot(SwissInhabitants)
```
ABCRemoveSmallYields *Extended Data cleaning for ABC analysis*

#### Description

Only the first column of Data is used, anything not beeing positive numerical value is set to zero

#### Usage

ABCRemoveSmallYields(Data,CumSumSmallestPercentage)

#### <span id="page-9-0"></span>Arguments

```
Data vector[1:n] describes an array of data: n cases in rows of one variable
CumSumSmallestPercentage
```
(default =0.5),the smallest data up to a cumulated sum of less than CumSumSmallestPercentage

#### Details

Data <0 are set to zero, non-numeric values (NA,NaN,etc.) in Data are set to zero strings and chars are set to zero infinitive numbers are set to max(Data) the smallest data up to a cumulated sum of less than CumSumSmallestPercentage of the total sum (yield) is removed

#### Value

Output is of type list which's parts are described in the following

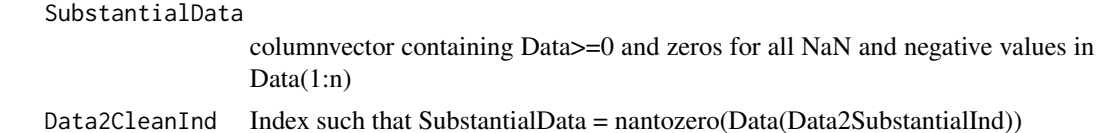

RemovedInd Data(RemovedInd) is the data that has been removed

#### Author(s)

<http://www.uni-marburg.de/fb12/datenbionik>

Michael Thrun

calculatedABCanalysis *Computed ABC analysis: calculates a division of the data in 3 classes A, B and C*

#### Description

divide the Data in 3 classes A, B and C such that A=Data[Aind] : with low effort much yield B=Data[Bind] : yield and effort are about equal C=Data[Cind] : with much effort low yield

#### Usage

```
calculatedABCanalysis(Data)
```
#### Arguments

Data vector(1:n) describes an array of data: n cases in rows of one variable, if matrix or dataframe then first column will be used.

#### <span id="page-10-0"></span>Details

Pareto point: Minimum distance to  $(0,1)$  = minimal unrealized potential BreakEven Point:  $B_x$  is the x value of the point, where the slope of ABCcurve equals one. For further description to p in variable AlimitIndInInterpolation see [ABCcurve](#page-6-1)

#### Value

Output is of type list which parts are described in the following

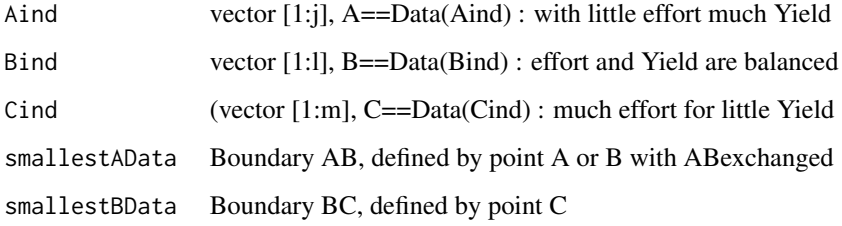

#### Author(s)

Michael Thrun

<http://www.uni-marburg.de/fb12/datenbionik>

#### References

Ultsch. A ., Lotsch J.: Computed ABC Analysis for Rational Selection of Most Informative Variables in Multivariate Data, PloS one, Vol. 10(6), pp. e0129767. doi 10.1371/journal.pone.0129767, 2015.

#### See Also

[ABCanalysis](#page-2-1)

#### Examples

```
data("SwissInhabitants")
abc=calculatedABCanalysis(SwissInhabitants)
A=abc$Aind
B=abc$Bind
C=abc$Cind
Agroup=SwissInhabitants[A]
Bgroup=SwissInhabitants[B]
Cgroup=SwissInhabitants[C]
```
<span id="page-11-0"></span>

#### Description

Gini index for an ABC curve

#### Usage

Gini4ABC(p, ABC)

#### Arguments

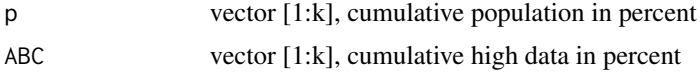

#### Value

Gini gini index i.e. the integral over  $ABC(p)/0.5*100$ given in percent i.e in [0..100]

#### Author(s)

FL?MT?

GiniIndex *Gini-Index*

#### Description

calculation of the Gini-Index from Data

#### Usage

GiniIndex(Data,p)

#### Arguments

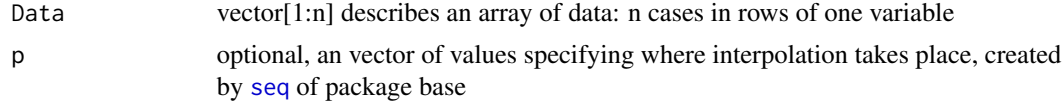

#### Details

uses ABCcurve and Gini4ABC

#### <span id="page-12-0"></span>SwissInhabitants 13

#### Value

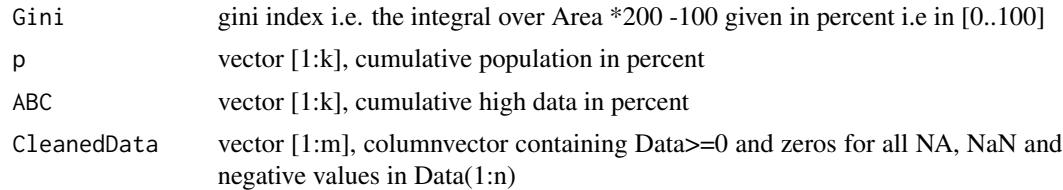

#### Author(s)

Michael Thrun

SwissInhabitants *SwissInhabitants in 1900*

#### Description

Number of inhabitants in the 2896 villages of Switzerland in the year 1900.

#### Usage

data("SwissInhabitants")

#### Details

This data set consists of the number of inhabitants in the 2896 communes, i.e. cities and villages, in the year 1900. The individual count is the total number of persons living in the particular commune. The data set is unordered for anonymity reasons. The data set has been used as part of a larger data set to identify patterns of concentration in Switzerland (see reference).

#### Source

Schuler,M., Ullmann, D. Eidgenossische Volkszahlung:Bevoelkerungsentwicklung der Gemeinden, Bundesamt fur Statistik, Neuchatel, Switzerland, 2002

#### References

Behnisch, M., Ultsch, A.: Population Patterns in Switzerland 1850-2000, in: Gaul, W. et al (Eds), Advances in Data Analysis, Data Handling and Business Intelligence, Springer, Heidelberg, pp. 163-173, 2010.

#### Examples

```
data(SwissInhabitants)
## maybe str(SwissInhabitants) ; plot(SwissInhabitants) ...
```
# <span id="page-13-0"></span>Index

∗ ABC analysis ABCanalysis, [3](#page-2-0) ABCanalysisPlot, [5](#page-4-0) ABCplot, [8](#page-7-0) calculatedABCanalysis, [10](#page-9-0) ∗ ABC curve ABCcurve, [7](#page-6-0) ∗ ABCanalysis ABCanalysis, [3](#page-2-0) ABCanalysisPlot, [5](#page-4-0) calculatedABCanalysis, [10](#page-9-0) ∗ ABCcurve ABCcurve, [7](#page-6-0) ∗ ABC ABCanalysis, [3](#page-2-0) ABCplot, [8](#page-7-0) calculatedABCanalysis, [10](#page-9-0) ∗ Computed ABC analysis calculatedABCanalysis, [10](#page-9-0) ∗ Lorenz curve ABCanalysis, [3](#page-2-0) ABCcurve, [7](#page-6-0) ABCplot, [8](#page-7-0) calculatedABCanalysis, [10](#page-9-0) ∗ Lorenz ABCanalysis, [3](#page-2-0) ABCcurve, [7](#page-6-0) ABCplot, [8](#page-7-0) calculatedABCanalysis, [10](#page-9-0) ∗ datasets,SwissInhabitants,SwissInhabitants1900 SwissInhabitants, [13](#page-12-0) ∗ package ABCanalysis-package, [2](#page-1-0)

```
ABCanalyse (ABCanalysis-package), 2
ABCanalysis, 3, 6, 11
ABCanalysis-package, 2
ABCanalysis4curve, 4
ABCanalysisPlot, 5
```
ABCcleanData, [7](#page-6-0) ABCcurve, *[3](#page-2-0)*, *[6](#page-5-0)*, [7,](#page-6-0) *[9](#page-8-0)*, *[11](#page-10-0)* ABCplot, *[4](#page-3-0)*, *[6](#page-5-0)*, [8](#page-7-0) ABCRemoveSmallYields, [9](#page-8-0) calculatedABCanalysis, [10](#page-9-0) dbt.ABC *(*ABCanalysis-package*)*, [2](#page-1-0) dbt.ABCanalyse *(*ABCanalysis-package*)*, [2](#page-1-0) dbt.ABCanalysis *(*ABCanalysis-package*)*, [2](#page-1-0) Gini4ABC, [12](#page-11-0) GiniIndex, [12](#page-11-0) par, *[5](#page-4-0)*, *[9](#page-8-0)* plot, *[6](#page-5-0)*, *[9](#page-8-0)* seq, *[8](#page-7-0)*, *[12](#page-11-0)* SwissInhabitants, [13](#page-12-0) SwissInhabitants1900 *(*SwissInhabitants*)*, [13](#page-12-0)